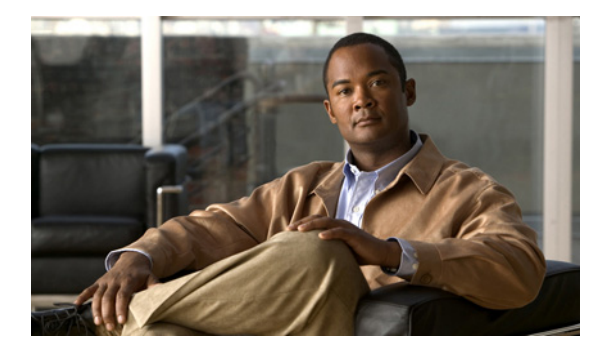

# 初期設定タスク

- **•** 「バックアップ [パラメータの設定」\(](#page-0-0)P.9)
- **•** 「NTP [サーバの設定」\(](#page-2-0)P.11)
- **•** [「時間帯の設定」\(](#page-6-0)P.15)

# <span id="page-0-0"></span>バックアップ パラメータの設定

- **•** 「バックアップ [パラメータとは」\(](#page-0-1)P.9)
- **•** [「前提条件」\(](#page-0-2)P.9)
- **•** [「手順の概要」\(](#page-1-0)P.10)
- **•** [「手順の詳細」\(](#page-1-1)P.10)
- **•** [「例」\(](#page-2-1)P.11)

### <span id="page-0-1"></span>バックアップ パラメータとは

Cisco Unified SIP Proxy のバックアップ機能および復元機能は、FTP サーバを使用してデータの保存 および取得を行います。バックアップ機能によって、ファイルは Cisco Unified SIP Proxy から FTP サーバにコピーされます。復元機能によって、ファイルは FTP サーバから Cisco Unified SIP Proxy に コピーされます。FTP サーバは、バックアップ機能および復元機能が IP アドレスまたはホスト名を使 用して FTP サーバにアクセスできる限り、ネットワークの任意の場所に配置できます。

すべての Cisco Unified SIP Proxy バックアップ ファイルは、指定したサーバに保存されます。バック アップ ファイルは、必要に応じて他の場所またはサーバにコピーできます。

バックアップ パラメータは、Cisco Unified SIP Proxy バックアップ ファイルの保存に使用する FTP サーバ、および最も古いファイルが上書きされるまでに保存されるバックアップの数を指定します。

### <span id="page-0-2"></span>前提条件

- **•** FTP 管理者または FTP サーバにログインできる他のユーザが、ファイルおよびディレクトリに対 する読み取り、書き込み、上書き、作成、および削除の権限など FTP サーバに関するフル権限を 持っていることを確認します。
- **•** FTP サーバの URL、FTP サーバ ログインのユーザ名およびパスワードを用意します。
- **•** 最も古いバックアップが上書きされるまで保存されるリビジョンの番号を決めます。

### <span id="page-1-0"></span>手順の概要

- **1. configure terminal**
- **2. backup server url** *backup-ftp-url* **username** *backup-ftp-usrname* **password** *backup-ftp-password*
- **3. backup revisions number** *number*
- **4. end**
- **5. show backup**

## <span id="page-1-1"></span>手順の詳細

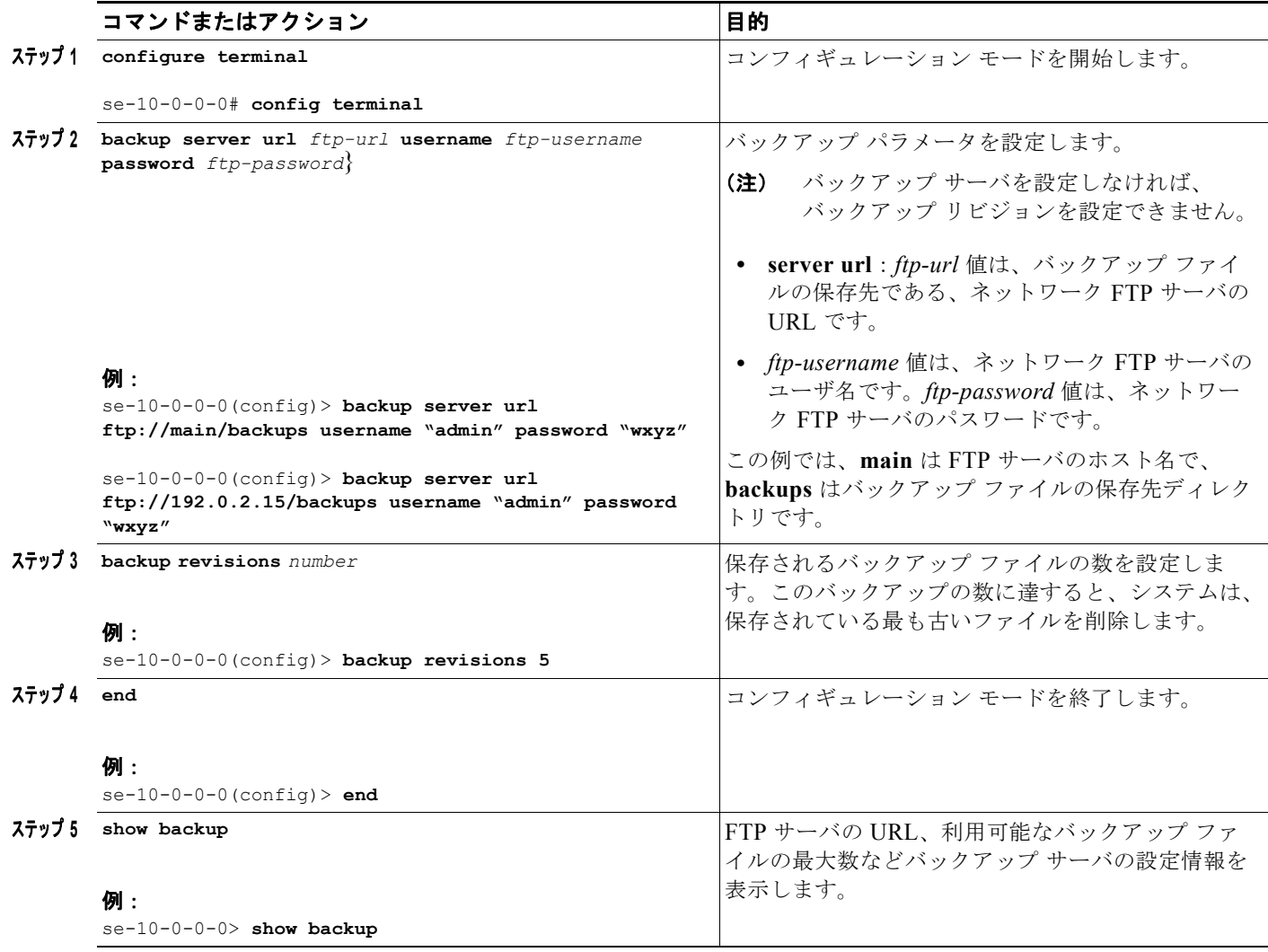

<span id="page-2-1"></span>例

```
次の例では、バックアップ サーバを設定し、show backup の出力を表示する方法を示します。
```

```
se-10-0-0-0> enable
se-10-0-0-0# configure terminal
se-10-0-0-0(config)> backup revisions 5
se-10-0-0-0(config)> backup server url ftp://10.12.0.1/ftp username "admin" password 
"wxyz"
se-10-0-0-0(config)> end
se-10-0-0-0> show backup 
Server URL: ftp://10.12.0.1/ftpUser Account on Server: 
Number of Backups to Retain: 5
se-10-0-0-0
```
#### 関連項目

- **•** CLI コマンドについては、『*[CLI Command Reference for Cisco Unified SIP Proxy Release 8.5](http://www.cisco.com/en/US/products/ps10475/prod_command_reference_list.html)*』を 参照してください。
- **•** 設定のバックアップおよび復元については、「データのバックアップおよび復元」を参照してくだ さい。

# <span id="page-2-0"></span>**NTP** サーバの設定

Cisco Unified SIP Proxy ソフトウェアのインストール時には、最大 2 つの Network Time Protocol (NTP; ネットワーク タイム プロトコル)サーバを追加することもできます。追加の NTP サーバ(シス テムは、最大 3 つの NTP サーバをサポート)を追加し、1 つ以上の NTP サーバを削除するか、CLI を 使用して NTP サーバ情報を表示できます。

- **•** 「NTP [サーバの追加」\(](#page-2-2)P.11)
- **•** 「NTP [サーバの削除」\(](#page-4-0)P.13)
- **•** 「NTP [サーバ情報の表示」\(](#page-5-0)P.14)

### <span id="page-2-2"></span>**NTP** サーバの追加

- **•** 「NTP [サーバの追加とは」\(](#page-2-3)P.11)
- **•** [「手順の概要」\(](#page-3-0)P.12)
- **•** [「手順の詳細」\(](#page-3-1)P.12)
- **•** 「NTP [サーバの追加例」\(](#page-4-1)P.13)

#### <span id="page-2-3"></span>**NTP** サーバの追加とは

NTP サーバは、このサーバの IP アドレスまたはホスト名を使用して指定できます。

Cisco Unified SIP Proxy は、DNS サーバを使用してホスト名を IP アドレスに解決し、NTP サーバと して IP アドレスを保存します。DNS がホスト名を複数の IP アドレスに解決した場合、Cisco Unified SIP Proxy は NTP サーバとしてまだ指定されていない IP アドレスの 1 つをランダムに選択します。ラ ンダムに選択しない場合は、1 つのサーバに対して **prefer** 属性を設定します。

1 つのホスト名に対して複数の IP アドレスを持つ NTP サーバを設定するには、同じホスト名を使用し て設定手順を繰り返します。手順を繰り返すごとに、NTP サーバが残りの IP アドレスに割り当てられ ます。

#### <span id="page-3-0"></span>手順の概要

- **1. configure terminal**
- **2. ntp server** {*hostname* | *ip-address*} [ **prefer** ]
- **3. end**
- **4. show ntp status**
- **5. show ntp configuration**
- **6. copy running-config startup-config**

#### <span id="page-3-1"></span>手順の詳細

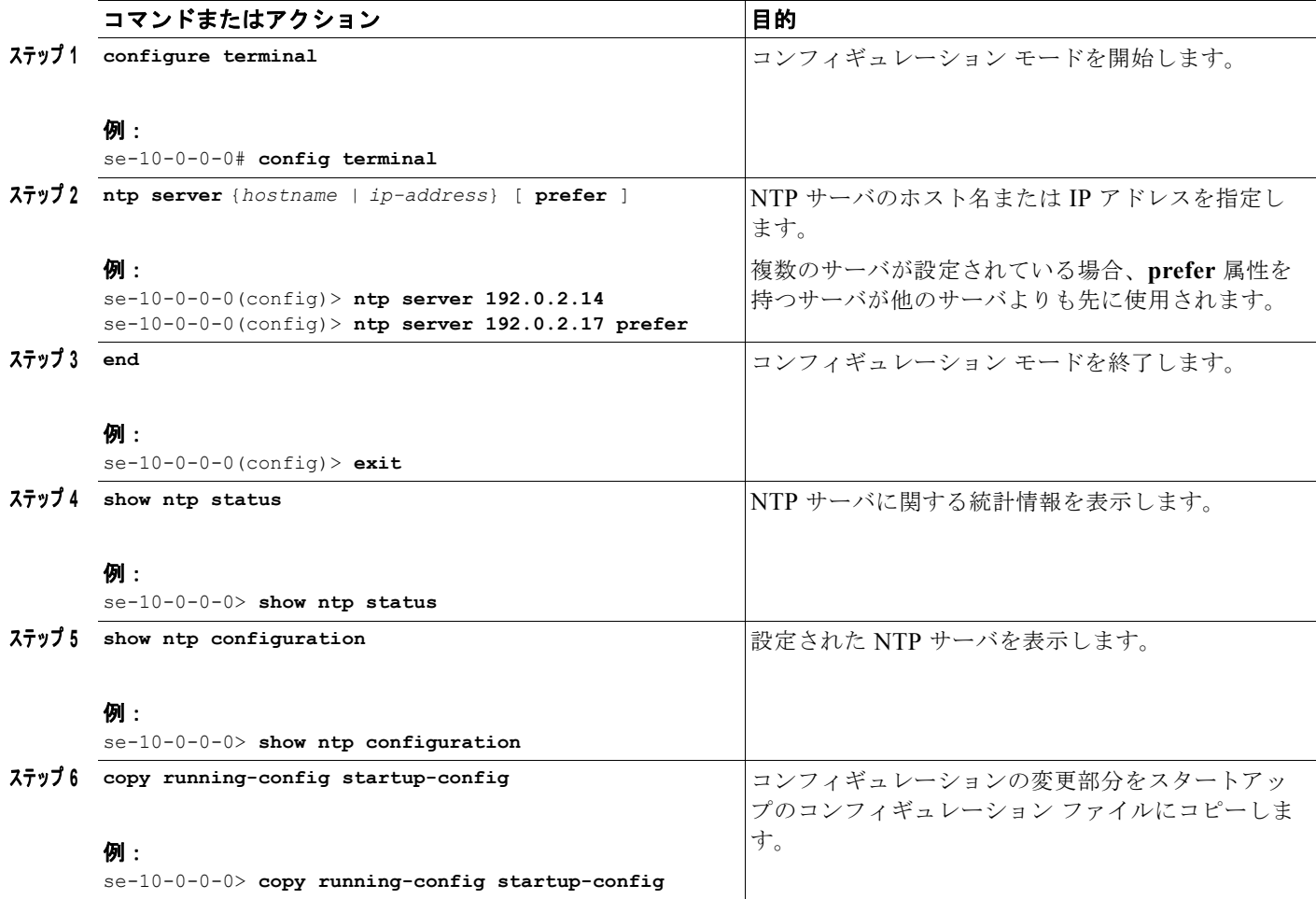

#### <span id="page-4-1"></span>**NTP** サーバの追加例

次のコマンドで、NTP サーバが設定されます。

```
se-10-0-0-0# configure terminal
se-10-0-0-0(config)> ntp server 192.0.2.14
se-10-0-0-0(config)> exit
se-10-0-0-0>
```
**show ntp status** コマンドの出力は、次のように表示されます。

se-10-0-0-0> **show ntp status**

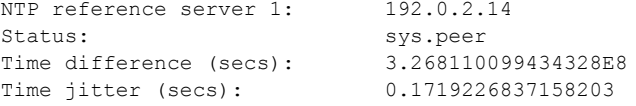

### <span id="page-4-0"></span>**NTP** サーバの削除

NTP サーバは、このサーバの IP アドレスまたはホスト名を使用して削除できます。

- **•** [「手順の概要」\(](#page-4-2)P.13)
- **•** [「手順の詳細」\(](#page-4-3)P.13)

#### <span id="page-4-2"></span>手順の概要

- **1. configure terminal**
- **2. no ntp server** {*hostname* | *ip-address*}
- **3. exit**
- **4. show ntp status**
- **5. show ntp configuration**
- **6. copy running-config startup-config**

#### <span id="page-4-3"></span>手順の詳細

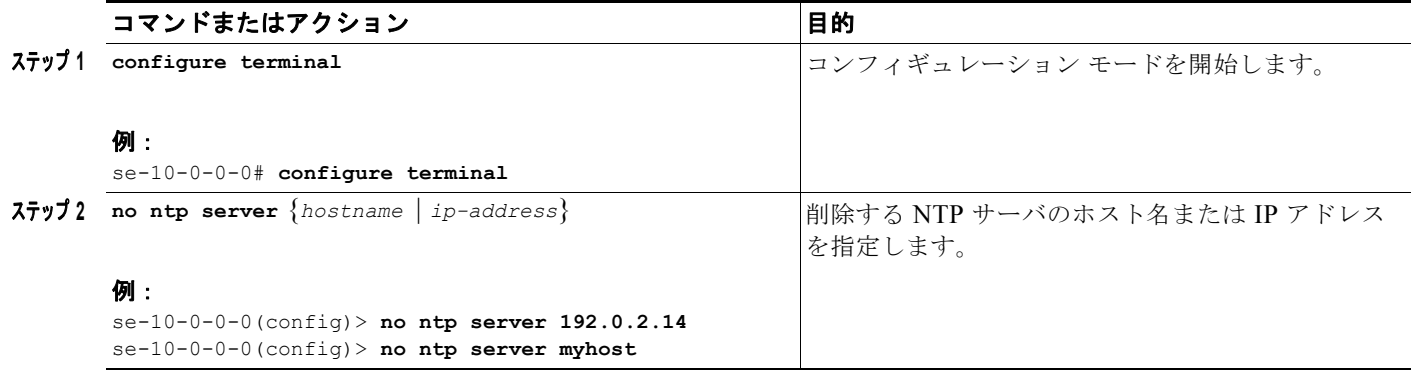

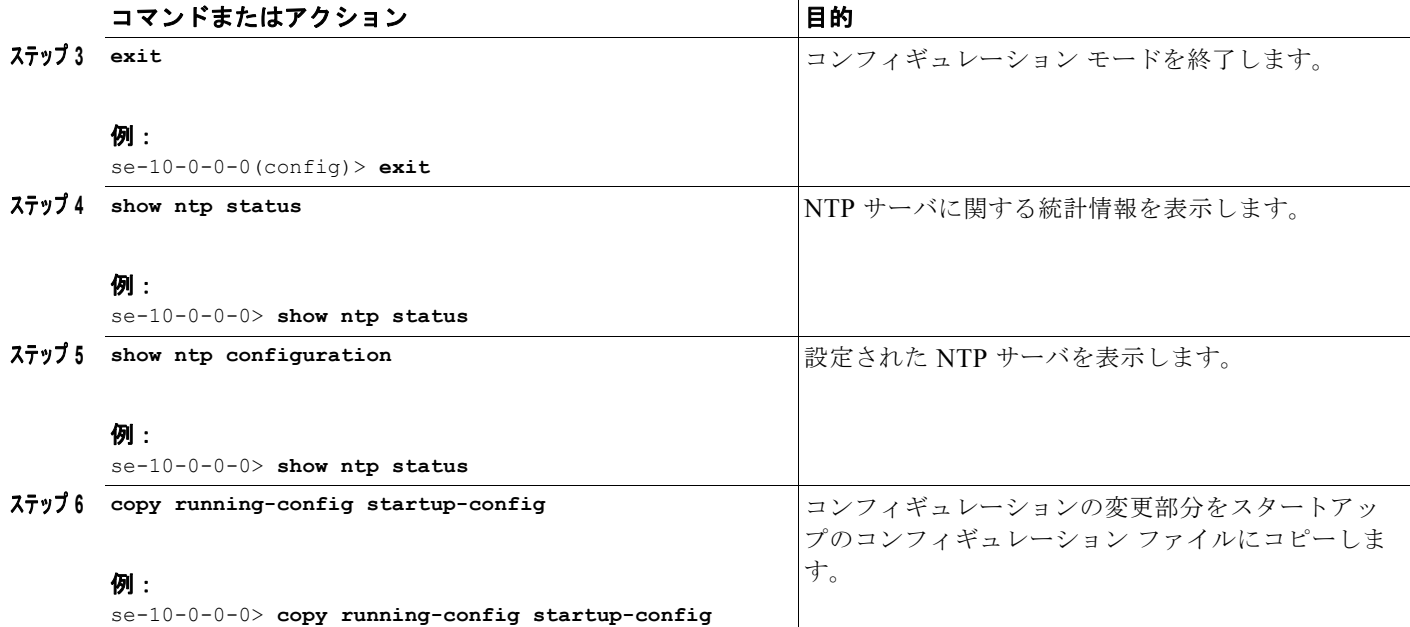

### <span id="page-5-0"></span>**NTP** サーバ情報の表示

- **•** 「NTP [サーバ情報を表示するコマンド」\(](#page-5-1)P.14)
- **•** 「NTP [サーバ情報の表示例」\(](#page-5-2)P.14)

#### <span id="page-5-1"></span>**NTP** サーバ情報を表示するコマンド

次のコマンドを使用することで、NTP サーバの設定情報およびステータスを表示できます。

- **• show ntp associations**
- **• show ntp servers**
- **• show ntp source**
- **• show ntp status**

#### <span id="page-5-2"></span>**NTP** サーバ情報の表示例

次の例は、**show ntp associations** コマンドの出力例です。

se-10-0-0-0> **show ntp associations**

ind assID status conf reach auth condition last\_event cnt ===========================================================

1 61253 8000 yes yes none reject

次の例は、**show ntp servers** コマンドの出力例です。

se-10-0-0-0> **show ntp servers**

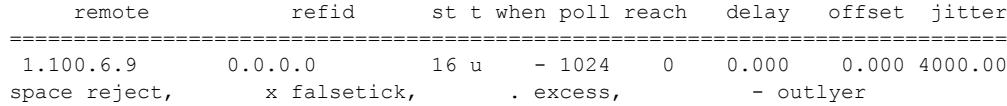

**Cisco Unified SIP Proxy Release 8.5 CLI** コンフィギュレーション ガイド

+ candidate, # selected, \* sys.peer, o pps.peer 次の例は、**show ntp source** コマンドの出力例です。 se-10-0-0-0> **show ntp source** 127.0.0.1: stratum 16, offset 0.000013, synch distance 8.67201 0.0.0.0: \*Not Synchronized\* 次の例は、**show ntp status** コマンドの出力例です。 se-10-0-0-0> **show ntp status** NTP reference server : 10.100.6.9 Status: reject Time difference (secs): 0.0

#### 関連項目

Time jitter (secs): 4.0

- **•** CLI コマンドについては、『*[CLI Command Reference for Cisco Unified SIP Proxy Release 8.5](http://www.cisco.com/en/US/products/ps10475/products_installation_and_configuration_guides_list.html)*』を 参照してください。
- **•** Cisco Unified SIP Proxy システムの初期インストールおよびインストール後の設定ツールについて は、『*[Installation Guide for Cisco Unified SIP Proxy Release 8.5](http://www.cisco.com/en/US/products/ps10475/tsd_products_support_series_home.html)*』を参照してください。
- **•** コピーおよび設定については、「設定のコピー」(P.41)を参照してください。

## <span id="page-6-0"></span>時間帯の設定

Cisco Unified SIP Proxy ソフトウェアのインストール時には、時間帯の設定を求めるプロンプトが表 示されます。時間帯の変更が必要な場合は、Cisco Unified SIP Proxy コンフィギュレーション モード で **clock timezone** コマンドを使用します。

時間帯を表示するには、モジュール EXEC モードで **show clock detail** コマンドを使用します。

### 時間帯の設定例

```
se-10-0-0-0# configure terminal
Enter configuration commands, one per line. End with CNTL/Z.
se-10-0-0-0(config)> clock timezone
Please identify a location so that time zone rules can be set correctly.
Please select a continent or ocean.
1) Africa 4) Arctic Ocean 7) Australia 10) Pacific Ocean
2) Americas 5) Asia (8) Europe
3) Antarctica 6) Atlantic Ocean 9) Indian Ocean
>? 2
Please select a country.
 1) Anguilla 18) Ecuador 35) Paraguay
 2) Antigua & Barbuda 19) El Salvador 36) Peru
 3) Argentina 20) French Guiana 37) Puerto Rico
 4) Aruba 21) Greenland 38) St Kitts & Nevis
 5) Bahamas 22) Grenada 39) St Lucia
 6) Barbados 23) Guadeloupe 40) St Pierre & Miquelon
 7) Belize 24) Guatemala 41) St Vincent
8) Bolivia (25) Guyana
 9) Brazil 26) Haiti 43) Trinidad & Tobago
10) Canada 27) Honduras 44) Turks & Caicos Is
11) Cayman Islands 28) Jamaica 45) United States
```

```
12) Chile 29) Martinique 46) Uruguay<br>13) Colombia 20) Mexico 47) Venezue
                                                   47) Venezuela
14) Costa Rica 31) Montserrat 48) Virgin Islands (UK)
15) Cuba 32) Netherlands Antilles 49) Virgin Islands (US)
                         33) Nicaragua
17) Dominican Republic 34) Panama
>? 45
Please select one of the following time zone regions.
 1) Eastern Time
  2) Eastern Time - Michigan - most locations
  3) Eastern Time - Kentucky - Louisville area
  4) Eastern Time - Kentucky - Wayne County
  5) Eastern Standard Time - Indiana - most locations
  6) Eastern Standard Time - Indiana - Crawford County
  7) Eastern Standard Time - Indiana - Starke County
  8) Eastern Standard Time - Indiana - Switzerland County
  9) Central Time
10) Central Time - Michigan - Wisconsin border
11) Central Time - North Dakota - Oliver County
12) Mountain Time
13) Mountain Time - south Idaho & east Oregon
14) Mountain Time - Navajo
15) Mountain Standard Time - Arizona
16) Pacific Time
17) Alaska Time
18) Alaska Time - Alaska panhandle
19) Alaska Time - Alaska panhandle neck
20) Alaska Time - west Alaska
21) Aleutian Islands
22) Hawaii
>? 16
The following information has been given:
         United States
         Pacific Time
Therefore TZ='America/Los Angeles' will be used.
Local time is now: Mon Aug 27 17:23:54 PDT 2007.
Universal Time is now: Tue Aug 28 00:23:54 UTC 2007.
Is the above information OK?
1) Yes
2) No
>? 1
Save the change to startup configuration and reload the module for the new time zone to
```
take effect.  $se-10-0-0-0$  (config) >